#### **HACIA LA AUTOMATIZACIÓN DEL PROCESO ADMINISTRATIVO DE LA INFRAESTRUCTURA EDUCATIVA DE NIVEL BÁSICO EN EL ESTADO DE TAMAULIPAS**

*B. Ruiz-Pizaña, A. Ábrego-Lerma, J. Vargas-Enríquez & L. García-Mundo\**

*Tecnológico Nacional de México/I. T. de Ciudad Victoria, Boulevard Emilio Portes Gil, #1301, Pte. A.P. 175, C.P. 87010, Cd. Victoria, Tamaulipas, México. [\\*lgarcm64@gmail.c](mailto:lgarcm64@gmail.com)om* 

**RESUMEN:** Con el propósito de mejorar los niveles educativos del nivel básico en México, el gobierno federal realiza inversiones anuales en la construcción de nuevos centros de trabajo o en realizar mejoras en la infraestructura de los centros de trabajo existentes. Actualmente en el Estado de Tamaulipas, el proceso completo para realizar la gestión de la infraestructura se realiza mediante una herramienta web que presenta muchas irregularidades durante la captura y el registro de la información. Esta situación genera problemas para obtener oportunamente los informes de avance en las obras, y como consecuencia en el seguimiento de los resultados esperados. En este artículo se presenta la primera versión de la aplicación Web que se desarrolló para automatizar el proceso administrativo que gestiona la infraestructura educativa de nivel básico en el estado de Tamaulipas. El desarrollo de la aplicación Web se realizó siguiendo el método de La Cascada para el desarrollo del software.

**PALABRAS CLAVE**: Aplicación Web, Método de La Cascada, Desarrollo del software.

**ABSTRACT:** In order to improve basic education in Mexico, the federal government makes annual investments in the construction of new work centers or in making improvements of the infrastructure of the existing ones. Currently, in the state of Tamaulipas the entire process for managing the infrastructure is carried out using a web tool, which has many errors during the capture and registration of information. This situation creates problems in obtaining timely progress reports on the infrastructure works, and consequently in monitoring the expected results. This paper presents the first version of the Web application that was developed to automate the administrative process that manages the infrastructure of the basic educational level in the state of Tamaulipas. The development of the Web application was carried out following the Waterfall methodology for software development.

**KEY WORDS**: Web application, Waterfall methodology, Software development.

## **1. INTRODUCCIÓN**

La Infraestructura Física Educativa (IFE) influye de manera muy importante en los procesos educativos. Una buena calidad de estudios subraya la influencia particular que la IFE tiene en el logro académico de los estudiantes en México (García, 2018). En México existe una normativa específica, un marco institucional concreto y acciones de política pública que posicionan a la IFE en la agenda de mejora educativa. Más aún, en las recientes estrategias sectoriales anunciadas por el gobierno mexicano se considera a la IFE como un aspecto relevante para mejorar la equidad y la capacidad de inclusión del sistema educativo (SET, 2017).

México ha redoblado sus esfuerzos realizando inversiones para gestar la infraestructura necesaria creando nuevos centros de trabajo educativos y a la vez mejorando la infraestructura de los centros de trabajo actuales. La gestión de la infraestructura se realiza anualmente en tres fases:

- 1. Autorización o liberación de recursos financieros por parte de la federación.
- 2. Gestión de programas de apoyo para impulsar el mejoramiento de la infraestructura educativa de nivel básico por parte de los gobiernos estatales.
- 3. Administración de dichos recursos para que sean aplicados conforme a lo destinado, por parte de los gobiernos estatales.

La gestión de la infraestructura se logra contando con los medios de control adecuados, ya sea supervisando o monitoreando cada una de las fases o instancias por las que fluye tanto el presupuesto como la información involucrada en el proceso activo y que mediante la aplicación de políticas de transparencia se logre un proceso de calidad (SOP, 2016).

En el estado de Tamaulipas, el procedimiento para registrar las necesidades de infraestructura que presentan cada uno de los 3343 centros de trabajo, se realiza respondiendo manualmente un formulario muy extenso, que consta de aproximadamente 400 preguntas, denominado cédula de infraestructura. La realización manual de este cuestionario trae como resultado una gran cantidad de errores de registro, como nombres incompletos, omisión de algunas respuestas, etc. Posteriormente, la información de los cuestionarios es capturada, por un lado, de manera electrónica a través de aplicaciones de paquetería de oficina (editor de texto, hojas de cálculo, etc.) y mediante el empleo de una herramienta Web que automatiza parcialmente el proceso. Adicionalmente a los errores registrados manualmente, esta herramienta presenta muchas irregularidades durante la captura y el registro de la información. Por lo que se generan problemas para obtener oportunamente los informes de avance en las obras, y como consecuencia en el seguimiento de los resultados esperados y en la toma de decisiones. Esto nos motivó a proponer el desarrollo de una aplicación Web para la automatización del proceso para la gestión de los programas de apoyo y administración de recursos de infraestructura en Tamaulipas, siguiendo la metodología de La Cascada para el desarrollo del software.

El propósito de este artículo es presentar la primera versión de la aplicación Web que se desarrolló para automatizar el proceso administrativo que gestiona la infraestructura educativa de nivel básico en el estado de Tamaulipas. El resto de este trabajo está organizado de la siguiente forma. La sección 2 presenta los antecedentes de operación del proceso administrativo de infraestructura, la sección 3 describe la metodología que se siguió para el desarrollo de la aplicación Web. En la sección 4 se presenta como resultado, la primera versión de la aplicación Web desarrollada. Por último, las conclusiones y el trabajo futuro se presentan en la sección 5.

# **2. ANTECEDENTES**

En esta sección se describen los antecedentes sobre la operación del proceso administrativo que gestiona la realización de las obras de infraestructura.

El gobierno del estado de Tamaulipas está conformado por catorce Secretarías. Las dos Secretarías directamente involucradas en el registro, análisis y seguimiento del proceso de infraestructura, son Educación y Obras Públicas. Además de estas dos Secretarías, el Instituto Tamaulipeco de Infraestructura Física Educativa (ITIFE) es una dependencia del gobierno del estado, que también interviene en este proceso [\(Figura 1\)](#page-2-0).

La Subsecretaría de Planeación, una de las cinco Subsecretarías de la Secretaría de Educación, es la que está directamente involucrada en la gestión de las obras de infraestructura. Su función es organizar, dirigir y controlar el funcionamiento de la planeación educativa y organizacional conforme a las leyes, reglamentos, lineamientos y disposiciones administrativas vigentes.

La Subsecretaría de Planeación tiene a su cargo la Dirección de Planeación que se encarga de planear y asignar los recursos para la educación básica del estado. La Dirección de Planeación a través de la Subdirección de Planeación, Programación y Presupuesto, realiza estudios para la detección de necesidades de servicios de educación y administra el presupuesto y las inversiones, con el fin de suministrar toda la información relacionada con el proceso presupuestario para la toma de decisiones.

La función del Departamento de Infraestructura es detectar aquellos centros de trabajo que tienen alguna necesidad de construcción y rehabilitación, verificando que la realización de las obras se lleve a cabo en base a los proyectos, normas y especificaciones autorizados por una dependencia del gobierno denominada ITIFE.

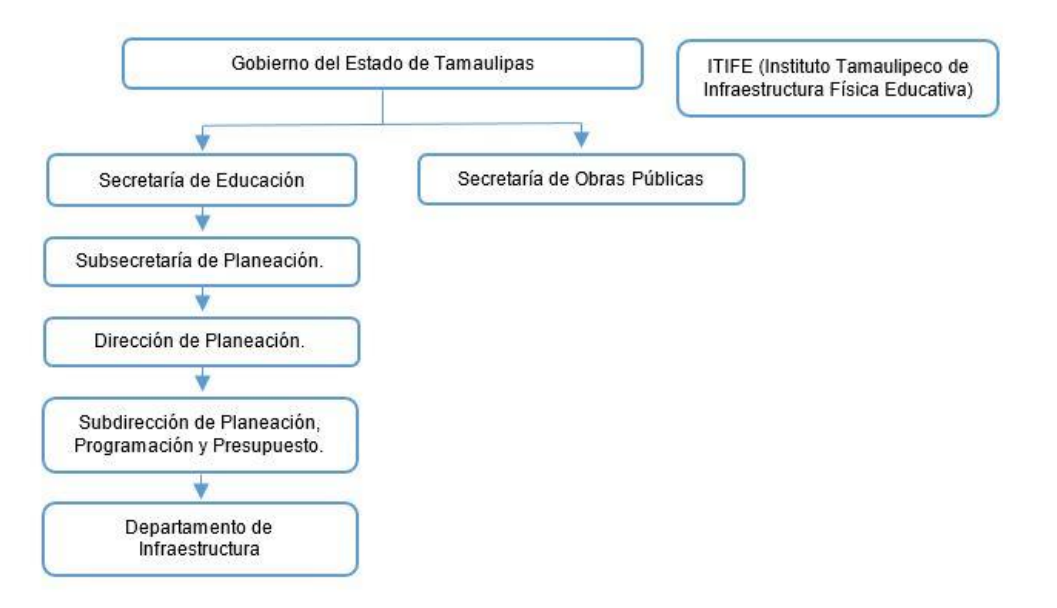

<span id="page-2-0"></span>**Figura 1**. Dependencia y Secretarías del Gobierno del Estado de Tamaulipas involucradas en el proceso administrativo de infraestructura.

La función de la Secretaría de Obras Públicas es desarrollar proyectos de infraestructura, asignar su construcción, y asegurar que el proyecto se realice con calidad, en tiempo y en forma (SOP, 2016).

ITIFE tiene el compromiso de proyectar, ejecutar y supervisar la aplicación de recursos para la construcción y rehabilitación de la infraestructura física educativa, satisfaciendo las necesidades del usuario, implementando acciones de calidad y mejora continua (ITIFE, 2016).

Una vez que el gobierno federal otorga los recursos financieros para la realización de obras de infraestructura, inicia el proceso administrativo de infraestructura educativa en el gobierno estatal. Este proceso se realiza en siete etapas [\(Figura 2\)](#page-3-0):

1. Los directores de los centros de trabajo de iniciativa pública capturan la información de las necesidades de infraestructura del plantel a su cargo. El registro de la información lo realizan a través de una página Web que presenta muchas irregularidades durante la captura y el registro de la información. Esta situación genera problemas para obtener oportunamente los informes de avance en las obras, y como consecuencia en el seguimiento de los resultados esperados.

- 2. El Departamento de Infraestructura analiza las necesidades registradas en cada uno de los centros de trabajo y genera un concentrado con toda esta información y se la entrega al ITIFE.
- 3. El ITIFE realiza una planeación de los programas de apoyo que pueden estar activos para ese ciclo escolar de acuerdo con las necesidades detectadas en los centros de trabajo y la presenta al Departamento de Infraestructura y hace la petición a la Secretaría de Finanzas.
- 4. La Secretaría de Finanzas solicita el recurso, para la realización de los programas de apoyo en los centros de trabajo, al Instituto Nacional de la Infraestructura Física Educativa (INIFED) quien realiza el seguimiento técnico y administrativo en los programas de obra a cargo de las entidades federativas cuando incorporan recursos federales. Una vez autorizado, el recurso es liberado y el ITIFE es notificado.
- 5. ITIFE crea los programas pertinentes en base a la planeación y al recurso autorizado notificando a la Secretaría de Obras Públicas de los programas activos para ese ciclo escolar.
- 6. La Secretaria de Obras Públicas crea el concurso para las licitaciones. Las constructoras participan en el concurso de licitación sometiendo su proyecto de la estimación y un programa de obra donde indica el inicio y el término de los trabajos a ejecutar. A la constructora que gana el concurso se le otorga un anticipo para que se inicien las actividades descritas en el programa de obra. A medida que avanza la obra se ingresan las facturas de los trabajos que ya se realizaron para la liberación del recurso.
- 7. ITIFE se encarga de supervisar el desarrollo del proyecto para después notificar los avances de las obras a la Dirección de Planeación.

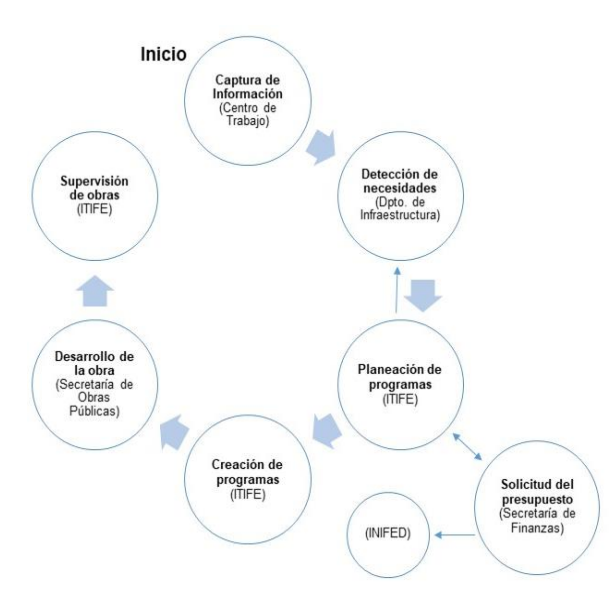

<span id="page-3-0"></span>**Figura 2.** Proceso administrativo para la gestión de infraestructura educativa en el nivel básico.

# **3. METODOLOGÍA**

Existen modelos muy bien definidos que describen detalladamente el proceso a seguir durante el desarrollo del software. La ingeniería del software agrupa las actividades para el desarrollo del software en etapas, denominadas en conjunto como ciclo de vida. El objetivo principal del ciclo de vida del software es incrementar la calidad del software que se produce en cada una de estas etapas.

El desarrollo de la primera versión de la aplicación Web presentada en este artículo, se realizó siguiendo el modelo de La Cascada. El modelo de La Cascada está conformado por cinco etapas: Comunicación, Planeación, Modelado, Construcción y Despliegue (ver [Figura 3\)](#page-3-1). Este modelo es un enfoque metodológico que ordena rigurosamente las etapas del proceso para el desarrollo del software, de tal forma que, el inicio de cada etapa debe esperar a que finalice la etapa anterior (Pressman et al., 1988). Al final de cada etapa, el modelo está diseñado para realizar una revisión para garantizar que se cumplan los requisitos (Garcés et al., 2013) y para determinar si se puede avanzar a la siguiente etapa (Okhosting, 2017). El modelo de La Cascada se aplica especialmente en el desarrollo de proyectos cuyos requisitos y procesos se pueden describir de forma precisa durante la etapa de Planeación, en los que cabe suponer que las hipótesis no van a sufrir una gran variación durante el transcurso del proyecto (IONOS, 2016).

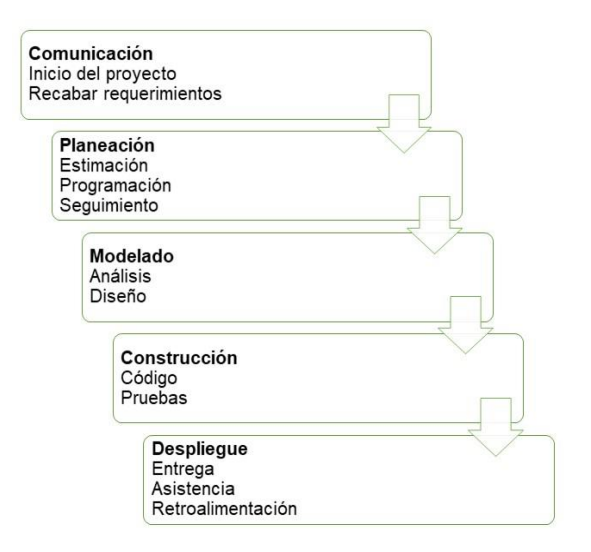

<span id="page-3-1"></span>**Figura 3.** Etapas del modelo de La Cascada (Pressman, 2010).

El tiempo que se dedica diseñando el producto en las primeras etapas del modelo de La Cascada evita consecuencias costosas cuando el proyecto se encuentra en la etapa de desarrollo. Al ser un modelo estructurado, con etapas bien definidas, es fácil entender que es un modelo ideal para proyectos estables. Este modelo sólo debe usarse cuando los requerimientos se entiendan bien y sea improbable el cambio radical durante el desarrollo del sistema (Sommerville, 2011). En las siguientes subsecciones se describen

las actividades realizadas, durante el desarrollo

de este proyecto, en cada una de las etapas del modelo de La Cascada.

# **3.1. Comunicación**

En la etapa de Comunicación se determinan las características del software a desarrollar especificando todo lo que debe hacer el sistema sin entrar en detalles técnicos. Los requisitos establecidos se especifican en un documento acordado entre el cliente y el desarrollador de software.

Como primera actividad en esta etapa, se realizaron entrevistas con los responsables de cada una de las áreas involucradas y en ellas se detectaron diversos problemas. Como primer paso del proceso, el director de cada centro de trabajo realiza el registro de la cédula de infraestructura donde se reflejan las necesidades que presenta dicho centro. Muy frecuentemente, los directores no saben cuál es el estado del proceso solicitado en anteriores levantamientos de la cédula, por lo tanto, no saben qué solicitar o si sus peticiones están dentro de los parámetros esperados por el Departamento de Infraestructura. Una vez registrada la información de la cédula, los centros de trabajo desconocen qué programas de rehabilitación de inmuebles están activos y qué centros de trabajo fueron beneficiados por los programas de apoyo. Adicionalmente, se presentan problemas de duplicidad en el registro de esta información y la Secretaría de Planeación, Programación y Presupuesto no cuenta con algún procedimiento para evitarlo.

Con el propósito de conocer a detalle el funcionamiento del proceso y poder establecer los requisitos, se elaboraron y aplicaron encuestas a 35 personas de las cinco áreas involucradas en la operación de la gestión de la infraestructura: Secretaría de Educación, Subsecretaría de Planeación, Dirección de Planeación, Subdirección de Planeación, Programación y Presupuesto y Departamento de Infraestructura. Con los resultados obtenidos de las encuestas y tomando en cuenta la problemática detectada en las entrevistas iniciales, se definieron los requisitos funcionales y los no funcionales de la aplicación Web (ver la Tabla 1 y la [Tabla 2,](#page-5-0) respectivamente). Los requisitos funcionales de un sistema son las funciones que éste debe realizar, así como las restricciones de su operación e implementación (Larman, 2003). Los requisitos no funcionales son

características que definen las propiedades que debe tener el sistema (ejem. fiabilidad, tiempo de respuesta y capacidad de almacenamiento) y se les conoce como atributos de calidad de un sistema de software (Stellman et al., 2006).

**Tabla 1.** Requisitos funcionales.

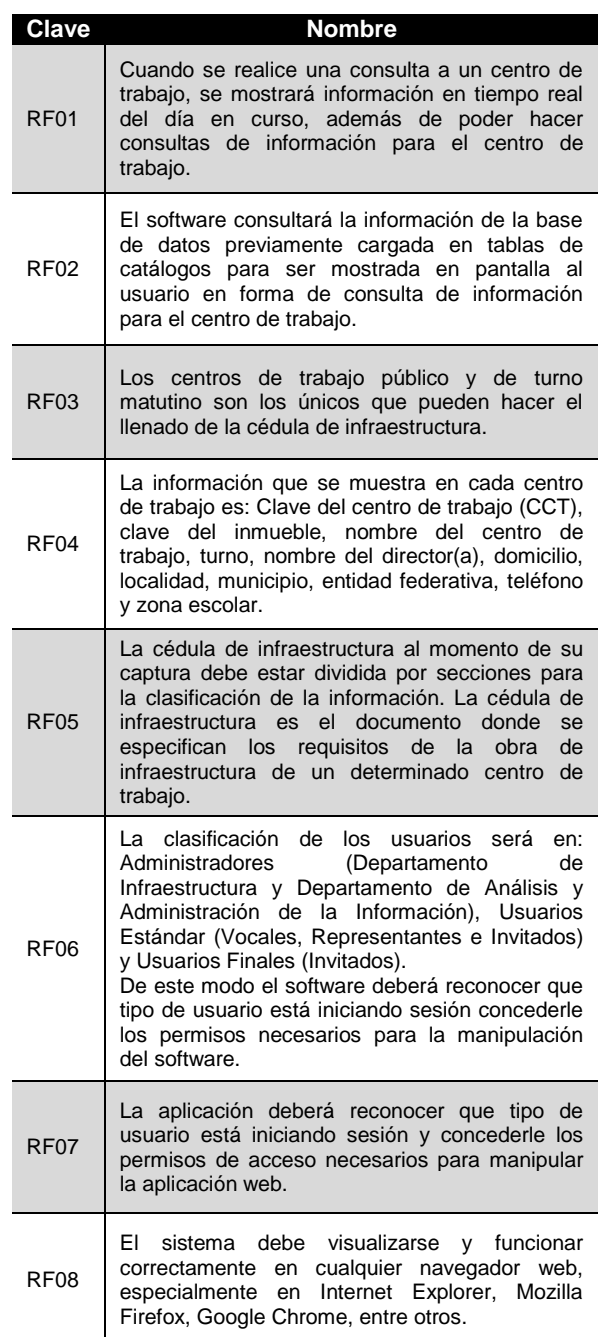

<span id="page-5-0"></span>**Tabla 2.** Requisitos no funcionales.

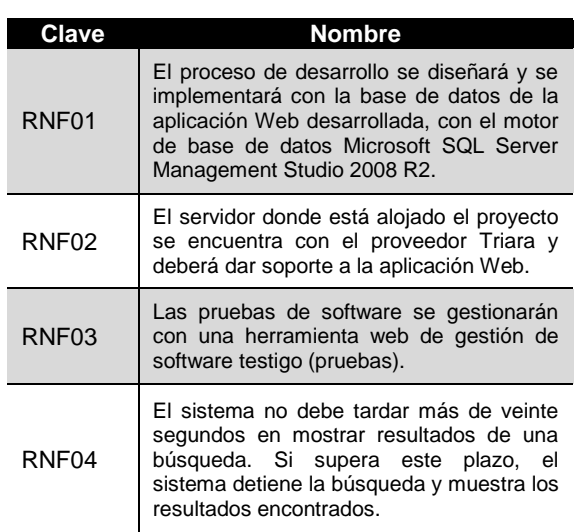

## **3.2. Planeación**

En esta etapa se realiza una planificación de las actividades que se van a llevar a cabo en cada una de las etapas del modelo de desarrollo de software. El seguimiento y control del proyecto tiene como objetivo fundamental la vigilancia de todas las actividades de desarrollo del sistema que se está construyendo (Sanz, et al., 2010). La planificación, sirve de guía para establecer el grado de avance en la consecución del proyecto de software. El cronograma de las actividades realizadas en cada una de las etapas del presente proyecto se muestra en la [Tabla 3.](#page-5-1)

<span id="page-5-1"></span>**Tabla 3.** Cronograma de las actividades.

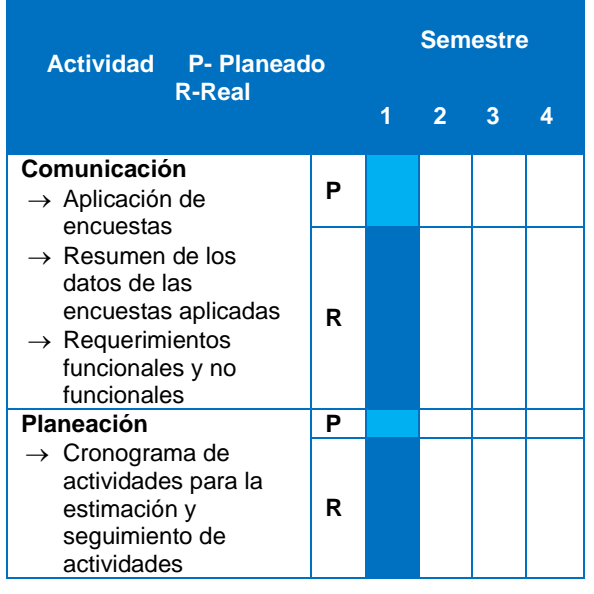

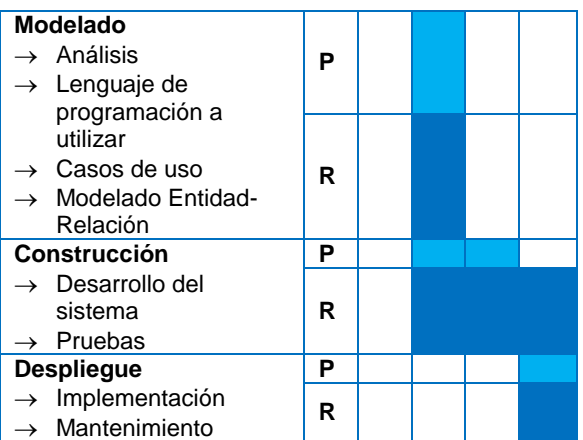

Debido a que el proyecto era muy extenso y sería desarrollado por una sola persona, se decidió que la primera versión de la aplicación Web, para automatizar el proceso de la gestión de la infraestructura, solamente considerara el desarrollo de los cuatro primeros módulos ya que su realización implica mucho trabajo manual de registro de información por parte de los centros de trabajo para presentar oportunamente las solicitudes de obras y los informes de avance de las mismas. El proyecto fue desarrollado por una estudiante del programa de la Maestría en Sistemas Computacionales (MSC), del Tecnológico Nacional de México (TecNM) campus Ciudad Victoria, durante un período de dos años.

## **3.3. Modelado**

En la tercera etapa del modelo de La Cascada, se modelan los requisitos establecidos en la etapa de Comunicación. El cumplimiento de esos requisitos requiere la realización de diferentes actividades de alto nivel en las que participan múltiples actores (usuarios, expertos de dominio, expertos de marketing, programadores, etc.) (Drake, 2008).

El modelado de requisitos se realizó utilizando el modelo de casos de uso. Los diagramas de casos de uso representan la forma en cómo los usuarios finales (actores) operan e interactúan con el software, también representan el orden y cómo los componentes y módulos internos interactúan entre sí, generando una colección de escenarios que describen las interacciones entre los usuarios del sistema (Alfaro, 2018). Durante la fase de modelado del presente proyecto, se modelaron 7 casos de uso, 37 entidades de la BD y un diagrama de entidadrelación [\(Figura 4\)](#page-6-0). Por razones de espacio en este trabajo solo se muestra el caso de uso. de

la "Captura de la cédula" de infraestructura [\(Tabla 4\)](#page-6-1) y la entidad "Infised.Cat\_MaterialConstruccion" de la base de datos [\(Tabla 5\)](#page-6-2).

<span id="page-6-1"></span>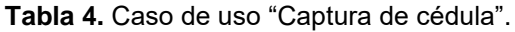

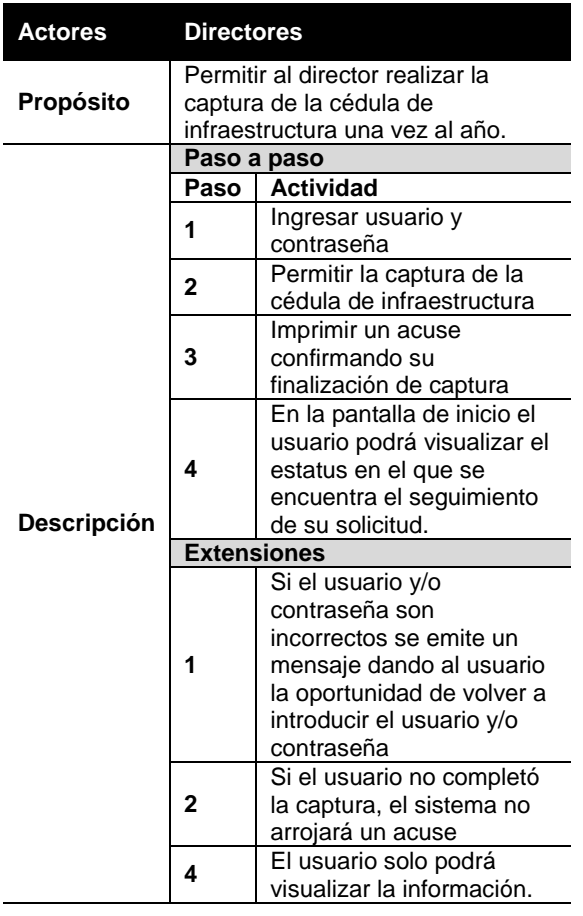

Tomando como base los casos de uso, se modelaron los datos mediante un diagrama entidad-relación. El modelo entidad-relación es una técnica de ingeniería de la información que es utilizada para desarrollar un modelo de datos de alta calidad.

El modelo de datos ofrece una forma estándar de definir los datos y las relaciones entre éstos para todos los sistemas de información (Barker, 1994). Un diagrama de las tablas de la base de datos y la relación entre ellas se muestra en la [Figura 4.](#page-6-0)

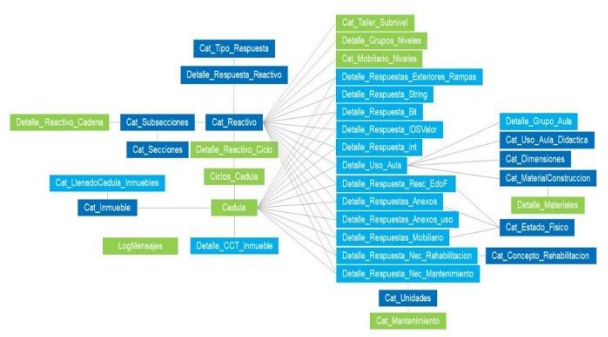

**Figura 4.** Tablas de la base de datos.

## <span id="page-6-0"></span>**3.4. Construcción**

En la etapa de Construcción, los requisitos y el diseño funcional planteado son transformados en una aplicación software.

Para gestionar la información de la automatización del proceso de infraestructura, se diseñó e implementó la base de datos "CInfraestructura", en la plataforma de Microsoft SQL Server Management Studio 2008 R, conformada por 37 entidades. Esta base de datos se alojó en un servidor externo que proporciona servicios al Gobierno estatal. El servidor tiene alojadas otras bases de datos que forman parte del Sistema Integral de Información Educativa (SIIE) [\(http://siie.tamaulipas.gob.mx/portada/\)](http://siie.tamaulipas.gob.mx/portada/), dos de ellas se relacionaron con "CInfraestructura":<br>"Catalogos\_Comunes" y "Seguridad", las "Catalogos\_Comunes" y "Seguridad", las cuales contienen información sobre la identificación de los centros de trabajo de nivel básico y datos del personal que tiene acceso al sistema, respectivamente.

La base de datos "CInfraestructura" se estructuró en 3 partes: tablas de catálogos que contienen los datos que se ingresan al sistema, tablas de almacenamiento de respuestas y tablas intermedias donde se relacionan tablas de los catálogos. La [Tabla 5](#page-6-2) muestra un ejemplo de la tabla de catálogo "Infised.Cat\_MaterialConstruccion" que contiene la descripción de la información de los materiales con que están hechas las aulas.

<span id="page-6-2"></span>**Tabla 5.** Descripción de la tabla "Infised.Cat\_MaterialConstruccion".

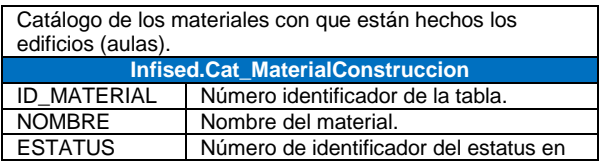

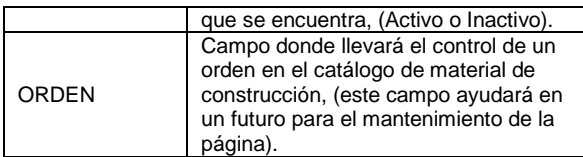

La plataforma de desarrollo utilizada fue Visual Basic, en Microsoft Visual Studio 2013. Se eligió esta plataforma por la amplia gama de funciones que nos proporciona y por la facilidad que presenta de integrar el diseño y la implementación de formularios de Windows. Además, se puede acceder fácilmente a su información y a su documentación.

La [Figura 5](#page-7-0) muestra el diagrama de la arquitectura de la aplicación desarrollada.

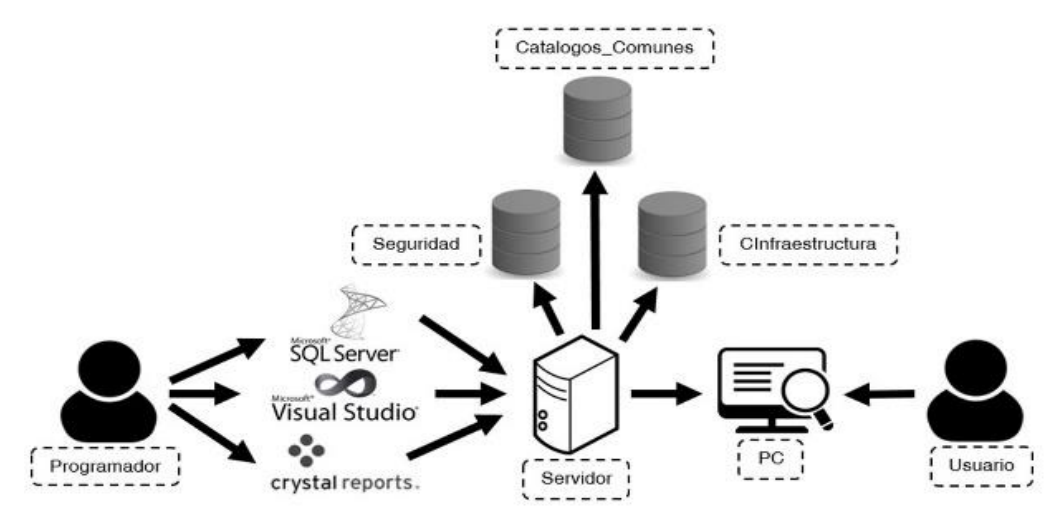

**Figura 5. Arquitectura de la aplicación**

# <span id="page-7-0"></span>**3.5. Despliegue**

El despliegue comienza cuando el código ha sido suficientemente probado, ha sido aprobado para su liberación y ha sido distribuido en el entorno de producción.

La aplicación Web que automatiza el proceso administrativo de infraestructura ha sido probada para determinar su funcionalidad total. Sin embargo, falta la realización de un plan de pruebas exhaustivo para que el Departamento de Infraestructura, de la Secretaría de Educación del gobierno del estado de Tamaulipas, dé su aprobación y pueda ser liberado.

# **4. RESULTADOS**

Como resultado del trabajo que se realizó, se construyó la primera versión de la aplicación Web que automatiza los cuatro primeros módulos que integran el proceso de la gestión de la infraestructura: Captura de la información, Detección de necesidades, Planeación y Creación de los programas (Figura 6). La pantalla inicial de la aplicación Web muestra un menú con las opciones de cada uno de los módulos que se automatizaron, así como la gráfica de pastel (izquierda) que indica el avance, del centro de trabajo, en los módulos del proceso de infraestructura y el plano de dicho centro de trabajo (derecha) [\(Figura 7\)](#page-8-0).

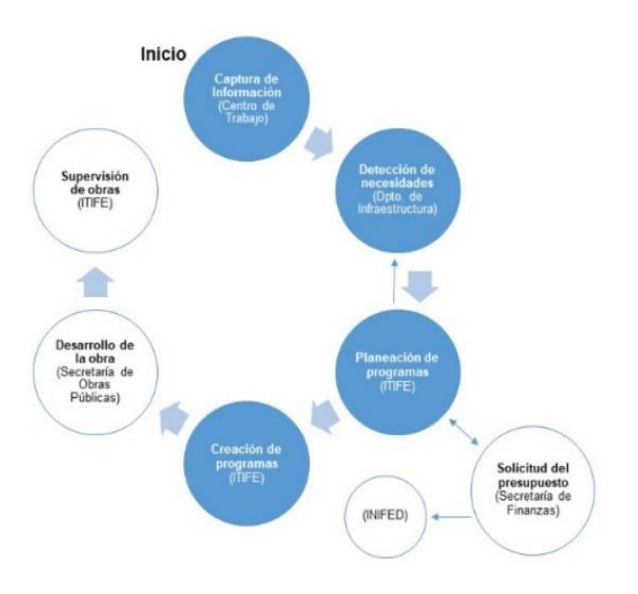

**Figura 6.** Cuatro módulos que se automatizaron del Proceso administrativo para la gestión de infraestructura.

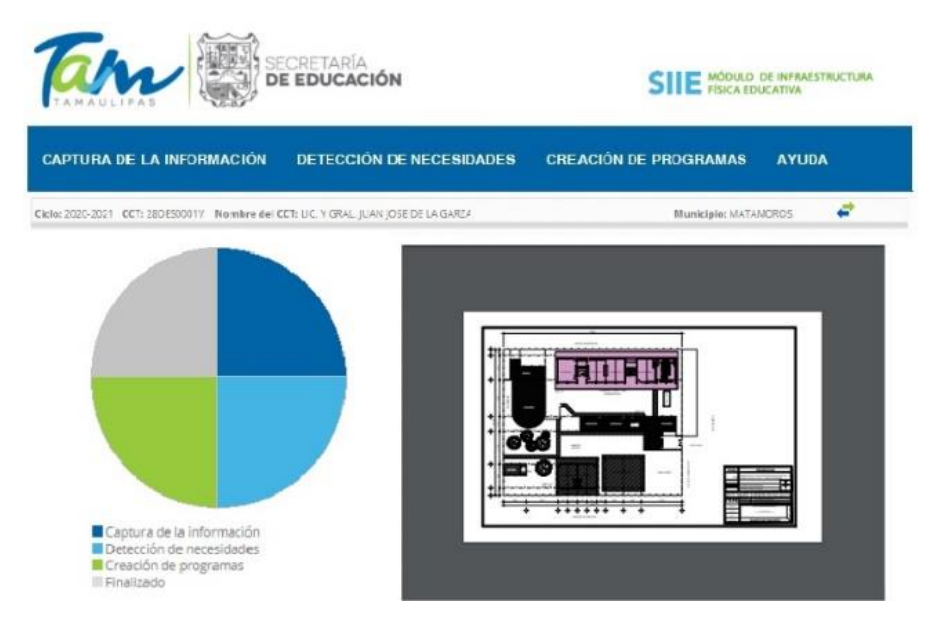

**Figura 7.** Pantalla principal de la aplicación Web.

<span id="page-8-0"></span>El acceso a las distintas opciones de la aplicación se determina por el tipo de usuario autenticado. Sin embargo, las vistas de las opciones son las mismas para cualquier tipo de usuario. Un usuario Administrador tiene acceso a las opciones de Captura de la información, (sub-opciones de Imprimir Acuse del centro de trabajo, consulta del Desglose de la captura en tiempo real), Detección de necesidades y Creación de los programas [\(Figura 8\)](#page-8-1). El usuario Estándar puede acceder las opciones de Detección de necesidades y Creación de los programas [\(Figura 9\)](#page-8-2). Un usuario Final puede solamente acceder a las opciones de Captura de la información (sub-opción Imprimir acuse del centro de trabajo capturado) [\(Figura 10\)](#page-8-3).

<span id="page-8-1"></span>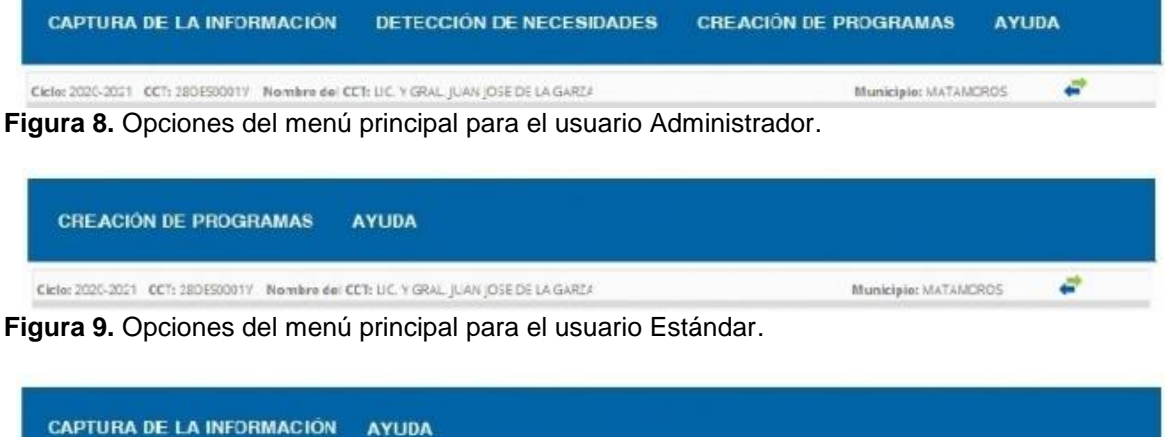

<span id="page-8-2"></span>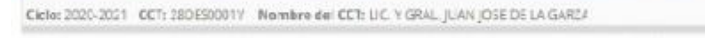

<span id="page-8-3"></span>**Figura 10.** Opciones del menú principal para el usuario Final.

La primera opción del menú principal corresponde al módulo de Captura de información en donde cada centro de trabajo ingresa la información relacionada con las condiciones en que se encuentra la infraestructura del inmueble, como por ejemplo, la identificación y características generales del centro de trabajo, los locales (aulas, laboratorios de ciencias o talleres) (en [Figura](#page-9-0)  [11](#page-9-0) se muestra el ingreso de aulas), los anexos, los exteriores [\(Figura 12\)](#page-9-1), los servicios, el mobiliario [\(Figura 13\)](#page-9-2), el equipo, la

Municiple: MATAMOROS

ë

problemática y las necesidades con las que cuenta. Toda esta información es ingresada a través de interfaces gráficas que facilitan la captura, proporcionando componentes que muestran opciones que el usuario tiene que elegir en lugar de digitar la información. Esto permite que la captura de la información sea más eficiente, que los datos registrados sean más confiables y al mismo tiempo que se reduzcan los errores de captura.

#### Locales

Instrucciones: Instrucciones: Escriba el número de aulas construidas para atender grupos y grados(incluir las utilizadas actualmente para otro tipo). Clasifica las aulas en: construidas para uso educativo, provisionales, adaptadas y fuera del inmueble principal, indica cual es el estado físico de cada aula: bueno, regular, malo y no apto.

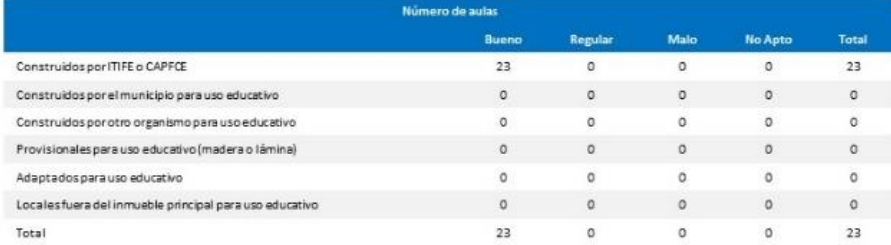

#### **Figura 11.** Interfaz gráfica para el ingreso de Aulas (Locales).

#### <span id="page-9-0"></span>**Exteriores**

Instrucciones: Seleccione si cuenta o no con obras exteriores e indique el estado físico en el que se encuentran para su uso.

| Seleccione si cuenta o no con obras exteriores y el estado físico en el que se encuentran para su uso |              |                |      |                |              |
|----------------------------------------------------------------------------------------------------|--------------|----------------|------|----------------|--------------|
| Portón de acceso                                                                                      | U            |                |      |                |              |
| Estado físico del portón de acceso                                                                    | Bueno        |                |      |                |              |
| Barda perimetral                                                                                      |              |                |      |                |              |
| Estado físico de la barda perimetral                                                                  |              | Bueno          |      |                |              |
| Cercado perimetral                                                                                    |              |                |      |                |              |
| Andadores                                                                                             |              |                |      |                |              |
| Rampas para personas con discapacidad motriz                                                          |              |                |      |                |              |
| Banquetas                                                                                             |              |                |      |                |              |
|                                                                                                    | <b>Bueno</b> | <b>Regular</b> | Malo | <b>No Apto</b> | <b>Total</b> |
| Número de rampas existentes para personas con discapacidad motriz                                     | 4            | 2              |      | $\Omega$       |              |

**Figura 12.** Interfaz gráfica para el ingreso de Exteriores.

#### <span id="page-9-1"></span>**Mobiliario**

Instrucciones: Escriba la cantidad de mobiliario con que cuenta el inmueble según su estado físico: Bueno, Regular, Malo y No Apto.

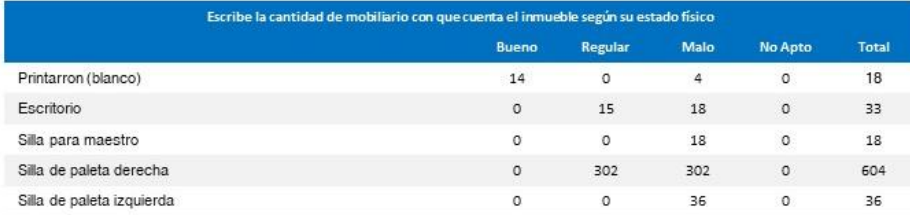

**Figura 13.** Interfaz gráfica para el ingreso de Mobiliario.

<span id="page-9-2"></span>El módulo de Captura de la información permite, además, que el centro de trabajo genere un acuse de recibo que avala que su información fue ingresada, así como también muestra un informe del desglose de la información capturada, concentrada por nivel y subnivel de educación básica, mostrando los totales de los centros de trabajo que realizaron completamente la captura, totales de los que la realizaron parcialmente y totales de los que no la realizaron [\(Figura 14\)](#page-10-0).

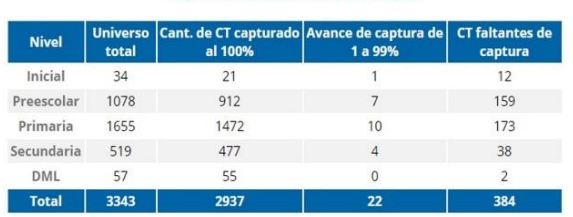

**REPORTE INFORMATIVO 2019-2020** 

<span id="page-10-0"></span>**Figura 14.** Interfaz gráfica que muestra el desglose de la captura.

La segunda opción del menú corresponde al módulo de Detección de necesidades. En este módulo se proporciona información concentrada de todas las necesidades registradas en los centros de trabajo [\(Figura](#page-10-1)  [15\)](#page-10-1). Esta información es de gran utilidad en la toma de decisiones de los directivos porque les ayudad a determinar a qué centros de trabajo deben asignar recursos para mitigar dicha necesidad. Al elegir una de las necesidades de la lista mostrada en la [Figura 15,](#page-10-1) se genera un informe detallado de todos los centros de trabajo que están reportando dicha necesidad.

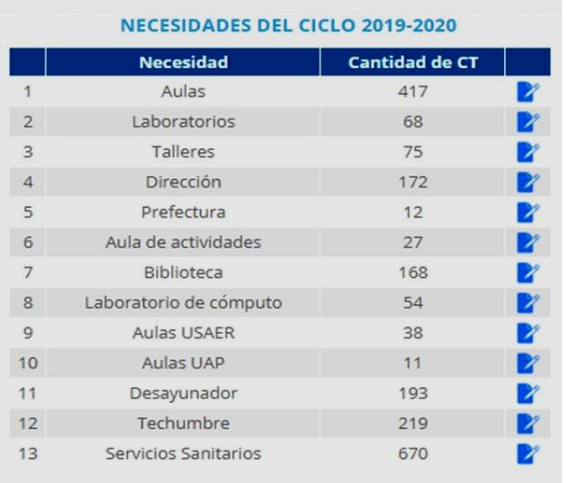

<span id="page-10-1"></span>**Figura 15.** Interfaz gráfica que muestra las necesidades registradas por los centros de trabajo.

La última de las opciones del menú corresponde al módulo de Creación de programas. La información generada en la Detección de necesidades da lugar a la Planeación de programas y poder realizar la Creación de programas. En este módulo se lleva un registro de los programas de apoyo económico que estarán activos en base a las necesidades registradas por los centros de

trabajo [\(Figura 16\)](#page-10-2). Estos programas de apoyo económico utilizan el recurso autorizado por la federación.

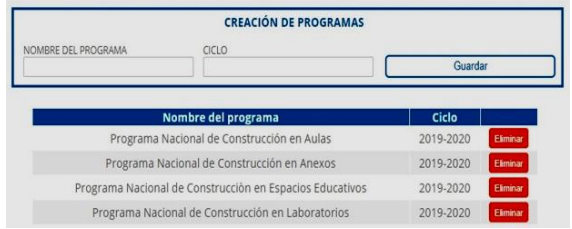

<span id="page-10-2"></span>**Figura 16.** Interfaz gráfica que muestra la creación de programas de apoyo económico.

Una vez finalizado el desarrollo de primera versión la aplicación Web, se realizaron una serie de pruebas con el propósito de probar la correcta gestión de la información de la base de datos y el correcto funcionamiento de dicha aplicación. Algunas las de actividades realizadas fueron: la verificación de los nombres de cada uno de los atributos de las tablas de la base de datos, el ingreso a la base de datos de un gran número de cédulas de infraestructura de diferentes centros de trabajo, la consulta, la modificación y la eliminación de la información almacenada en la base de datos.

#### **5. CONCLUSIONES**

En este trabajo se presentó la primera versión de una aplicación web desarrollada con el objetivo de automatizar los procesos administrativos de la infraestructura de nivel básico en el estado de Tamaulipas. El desarrollo de la aplicación se realizó utilizando el modelo de La Cascada que permite, mediante un enfoque metodológico especificar adecuadamente los requisitos para el desarrollo del software.

Se automatizaron los cuatro primeros módulos de este proceso: Captura de la información, Detección de necesidades, Planeación y Creación de los programas. Adicionalmente, se realizaron pruebas iniciales para corroborar la funcionalidad de la aplicación.

Como trabajo futuro se realizarán pruebas exhaustivas a la aplicación, se automatizarán los módulos Desarrollo de la obra y Supervisión de obra. Además, se planean utilizar técnicas de "minería de datos" que permitan obtener representaciones gráficas más significativas de las grandes cantidades de información que se

gestionan en estos procesos administrativos y que facilitan la toma de decisiones.

# **7. LITERATURA CITADA**

- Alfaro A. 2018. Aplicación para gestión de la información de manera colaborativa para el consejo de cuenca de Río Bravo. Tesis de grado. Universidad Autónoma de Tamaulipas, Ciudad Victoria Tamaulipas, México. 199pp.
- Barker R. 1994. El modelo entidad-relación CASE\* METHOD. Editorial Díaz de Santos, S.A. 256pp.
- Drake J. M. 2008. Ingeniería Software. 4º Físicas. 2. 0. 0. 8. Ingeniería software. 4º de Físicas.PDF Recuperado de: [https://www.ctr.unican.es/asignaturas/Ingeni](https://www.ctr.unican.es/asignaturas/Ingenieria_Software_4_F/Doc/M3_08_Especificacion-2011.pdf) [eria\\_Software\\_4\\_F/Doc/M3\\_08\\_Especificaci](https://www.ctr.unican.es/asignaturas/Ingenieria_Software_4_F/Doc/M3_08_Especificacion-2011.pdf) [on-2011.pdf](https://www.ctr.unican.es/asignaturas/Ingenieria_Software_4_F/Doc/M3_08_Especificacion-2011.pdf)
- Garcés, L. y L. Egas. 2013. Evolución de las Metodologías de Desarrollo de la Ingeniería de Software en el Proceso de la Ingeniería de Sistemas. Revista Científica y Tecnológica UPSE. 1(3): 1-9.
- García A. 2018. Educación en México: insuficiente, desigual y la calidad es difícil de medir. Consultado el 22 de junio de 2020 en:

https://www.eleconomista.com.mx/politica/E ducacion-en-Mexico-insuficiente-desigual-yla-calidad-es-dificil-de-medir-20181225- 0028.html

- IONOS. 2016. El modelo en cascada. Consultado el 20 de junio de 2020 en: https://www.ionos.mx/digitalguide/paginasweb/desarrollo-web/el-modelo-en-cascada/
- ITIFE. 2016. Gobierno del Estado de Tamaulipas, Instituto Tamaulipeco de Infraestructura Física Educativa. Consultado el 20 de junio de 2020 en: https://www.tamaulipas.gob.mx/itife/
- Larman C. 2003. UML y patrones de diseño. Introducción al análisis y diseño orientado a objetos y al proceso unificado. Editorial Pearson Educación, S.A. 624pp.
- Okhosting. 2017. OK HOSTING | Hospedaje Web, Dominios, Desarrollo de Software, Marketing Online, SEO. Metodologías del Desarrollo de Software. Consultado el día 15 de junio del 2020 en: [https://okhosting.com/blog/metodologias](https://okhosting.com/blog/metodologias-del-desarrollo-de-software/)[del-desarrollo-de-software/.](https://okhosting.com/blog/metodologias-del-desarrollo-de-software/)
- Pressman R. S. y J. M. Troya. 1988. Ingeniería del software. Editorial McGraw Hill. 74pp.
- Pressman, R. 2010. Software engineering. Editorial McGraw-Hill. 777pp.
- Sanz N., Y. Piloto y M. Cepero. 2010. Control y seguimiento de proyectos de desarrollo de software. Consultado el 20 de mayo de 2020 en: https://www.gestiopolis.com/comolograr-mayor-eficacia-en-proyectos-dedesarrollo-de-software/
- SET. 2017. Gobierno del Estado de Tamaulipas, Secretaría de Educación en Tamaulipas. "Modelo Educativo". Consultado el 17 de junio de 2020 en: [https://www.tamaulipas.gob.mx/educacion/w](https://www.tamaulipas.gob.mx/educacion/wp-content/uploads/sites/3/2017/08/met-2017.pdf) [p-content/uploads/sites/3/2017/08/met-](https://www.tamaulipas.gob.mx/educacion/wp-content/uploads/sites/3/2017/08/met-2017.pdf)[2017.pdf](https://www.tamaulipas.gob.mx/educacion/wp-content/uploads/sites/3/2017/08/met-2017.pdf)
- Sommerville, I. 2011. Ingeniería de Software. Editorial Pearson Educación. 792pp.
- SOP. 2016. Gobierno del Estado de Tamaulipas, Secretaría de Obras Públicas. Consultado el 10 de junio de 2020 en: https://www.tamaulipas.gob.mx/obraspublica s/
- Stellman, A. y J. Greene. 2006. Applied Software Project Management. Editorial O'Reilly Media. 318pp.